## AutoCAD For Windows [March-2022]

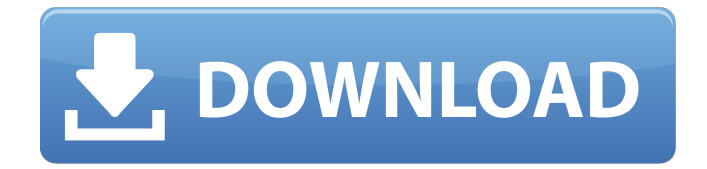

**AutoCAD Crack Free Download X64**

Autodesk launched a new version of AutoCAD Crack in September 2019, and it's called AutoCAD Free Download 2020 (2020). The version number will change at the end of the year to 2021. We expect many additions and improvements to be added to AutoCAD in 2020. This article will talk about some of the new features of the 2019 release of AutoCAD. We will also discuss our top picks for best-of-the-best CAD software. Table of contents 1. New 2D features One of the new features for AutoCAD is called Dynamic Components, which is a new method for laying out 3D

objects in 2D drawings. Dynamic components (Figures 1 and 2) are 2D objects that can be placed in a drawing. They can be constrained to move in any 2D direction, but not in 3D. Figure 1 Figure 2 You can insert a dynamic component through one of the top menus, such as Insert > Dynamic Components. In Figure 3, a vertical dynamic component is displayed in a 2D drawing. Figure 3 To position the dynamic component, click the component, and then drag it to the desired position. It is constrained to move only in 2D. In Figure 4, the component has been moved. Figure 4 You can also select a 2D layout (Figure 5) to position the dynamic component. Figure 5 In Figure 6, the component is constrained to move in two perpendicular directions, and the user can also constrain it to rotate. Figure 6 Figure 7 shows the layout of the component in its 2D position. Figure 7 Another way to edit the layout of the dynamic component is to select the component, right-click, and then choose Edit Properties. From the Edit Properties dialog box, you can position the component by dragging its edges in 2D. You can also use the Offset Property to determine its position in 3D. For example,

## you can move the component down 10 units. Figure 8 Figure 9 shows the component in its 2D position. Figure 9 2. New 3D features One of the new features in AutoCAD

**AutoCAD Full Version**

ObjectARX AutoLISP AutoCAD Architecture Plug-in AutoCAD's drawing exchange format, DXF allows importing and exporting drawing information. In addition to other drawing formats, AutoCAD Architecture allows viewing and exporting architectural drawings using either DWG or DXF. This allows work to be shared across a team of users. User interface The interface consists of two main sections. The main screen is the drawing area, into which the user creates documents. This is a scrollable area where the user can work with the drawing tools and is the main component of the AutoCAD application. The other main interface component is the tools panel. It is in the top right of the main screen and contains the drawing tools, with the exception of the Property inspector tool, which is in the Property bar. AutoCAD

2017 introduced a new software licensing model where CAD users can purchase one of three tiers: AutoCAD Standard Edition, AutoCAD Professional Edition or AutoCAD LT Edition. Each version of AutoCAD comes with a different set of licensing restrictions and can be used for a different number of users. In AutoCAD 2013, the Classic UI was dropped in favor of the ribbon interface. This new UI included a new window layout, which was a grid of toolbars and dialog boxes. This means that a dialog box could not be hidden under another dialog box. The functionality in AutoCAD 2013 was also simplified and was mostly focused on drafting. This simplified functionality includes features like creating, editing, and plotting of lines and surfaces. There is also a feature called Drafting Hierarchy, which allows the user to arrange groups of objects on the canvas. The SketchUp interface in AutoCAD was dropped. Functionality Basic drawing With AutoCAD, the user can draw basic line, arc and text. Basic 2D drawing does not require any line weight or dashed lines, but users may manually add these. It also supports a large number of predefined styles such as edge styles, shaded styles and

text styles. The default 2D workspace in AutoCAD is the Polar Grid. This workspace displays a polar grid for the user to draw within. There are various options available to the user to create predefined shapes. These options include fillet, chamfer, trim, radius, profile, arc and radius, all of which are line attributes. The user can also create the above-mentioned basic drawing operations by a1d647c40b

## **AutoCAD With Key**

Click on the design tab and select Add Component. Click on the design button to open the Library. Click on the "Keygen Generation" button to generate the license key. Generate from our website Installation Run the installer and follow the wizard. The Installer will download the Autodesk Autocad Software and install it. Go to 'Troubleshooting and License Details' Click on 'View Licenses' If you have an active license and are missing the keygen, and a trial license, you will need to go to the link and download the trial version and the keygen. Then run the installer. From your trial version, you can generate the keygen and extract the license to your desired location. External link Go to the Autodesk website to view the license files. Wizards that will create the license key Autocad 2016 and AutoCAD 2017 For a workaround, see this link. This link does not apply to Autocad 2018 as the link does not exist. Autocad 2015 and AutoCAD 2016 A file is distributed, or available for download, to help a person who wants to use this product without purchasing it. The license will be added to your autocad/autocad

command prompt. Another option for those who have the keygen from previous versions is to open a command prompt and run the following commands. Autocad command prompt "C:\Program Files (x86)\Autodesk\Autocad 2017\acad.exe" --help Licensing Uninstalling the autocad software Autocad 2017 There are no official Autocad uninstallers, but the steps below will work fine. NOTE: You should exit your Autocad software when you are done to avoid errors. Log into the Control Panel Select Programs and Features Find Autodesk Autocad Uninstall Once uninstalled, you can either go through the steps below to make sure you have the correct keygen, or generate the keygen again. This link is a workaround. This link will only work with the older version of Autocad. Autocad 2014, Autocad 2016, Autocad 2017, and Autocad 2018 have different keygens.

**What's New In?**

The new Markup Import and Markup Assist feature provides the ability to quickly import documents such as PDFs, logos, sketches, and business cards to the

drawing environment. Whether the source material is published on the Web, as a file downloaded from an FTP server, or saved in your computer's disk drive, you can quickly bring the source material into the drawing environment and make changes as needed. The import of notes and comments made on the original material are kept in the drawing environment and are incorporated into the drawings as comments, without requiring any further action. AutoCAD's new Markup Import feature uses a text-based approach to importing the markup information. This feature supports a variety of font styles, color, and line thickness. The Markup Import feature allows you to send comments and notes to the drawing environment that will automatically be incorporated into the existing drawing as comments. Related Articles Printing Drawings with the New Markup Import and Markup Assist Features Markup Assists: Update your drawing with the new Markup Assists feature. Attach the following material types to your drawings and quickly update your design with any changes you see: Technical drawings, blueprints, bills of materials, and annotated models. Some of the features of the new

Markup Assists have already been incorporated into earlier release of AutoCAD. Markup Assist 1.0 was released in AutoCAD 2006. The new Markup Assist feature allows you to quickly attach material types to your drawings and update your design with any changes you see. The new Markup Assists feature allows you to send comments to the drawing environment, as a markup comment. These comments will be placed in the drawing directly and will show on the Draft tab of the ribbon. You can attach the material type to your drawing or to an existing layer, and then update the view as needed. With the new Markup Assists feature, you can attach the following types of material: Bill of materials (BOM). BOMs can be used to store all of the details and parameters needed to assemble a project. Technical drawings. A variety of file formats are supported, including the DXF file format. Blueprints. When printing drawings, the fullsize plan can be brought into the drawing environment by using the imported material. When you send the material type to your drawing, it is imported in the new Markup Assists as a comment

**System Requirements For AutoCAD:**

Homebrew Launcher works fine on both Tablet and Mobile. We are not supporting rooted devices as of now. Works well on Wi-Fi and Low-Bandwidth Internet. Does not work on 3G/4G Network. Installation: 1. Download the latest version of Homebrew Launcher. 2. Extract the downloaded zip file to a folder of your choice. 3. Turn off the device. 4. Boot into recovery mode using the Volume Down + Power buttons. Press and hold the Volume Up + Power

Related links: